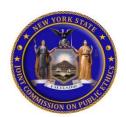

# Quick Reference Guide to the FDS Online Application

## NY.gov ID Account

You must have a NY.gov ID account to access JCOPE's Financial Disclosure System ("FDS") Online Application. If your agency has not provided you with an account, you may create a personal account:

- Go to http://my.ny.gov and click on "Don't have an account?"
- Click on the "Personal" button
- Click on the "Sign Up for Personal NY.gov ID" button
- Create a username and password by following the prompts

Once you create a username, please email the username to <a href="ethel@jcope.ny.gov">ethel@jcope.ny.gov</a>. We will link your Ny.gov ID account to the JCOPE FDS Online Application and send you a notification by email that you have been provided with access to the application.

### Forgotten Password/User ID

On the NY.gov sign-in screen, select "Forgot your Username or Password?" to retrieve your information.

#### Locked Account

If you lock yourself out of your account, try the Forgotten Password Option before contacting NY.gov.

#### Contacting NY.gov

For help accessing your NY.gov ID account, please contact:

NYS ITS Enterprise Service Desk Phone at (800) 697-1323 or <a href="mailto:fixt@its.ny.gov">fixit@its.ny.gov</a>.

#### **SUNY Employees ONLY**

For help accessing your online account through the SUNY Portal, please contact:

SUNY Help Desk at (518) 320-1208 or <a href="mailto:helpdesk@suny.edu">helpdesk@suny.edu</a>.

# **Navigation Instructions**

For help with navigating JCOPE's FDS Online Application, please refer to the instructions located on JCOPE's website at http://www.jcope.ny.gov/fds.html.

#### Filing Receipt

Once your Dashboard on the FDS Online Application shows "FILED" next to the filing year, you will receive a notification by email that JCOPE has received your filing. Please keep this email for your records.

# Filing Status

- "In Progress" form started but not completed or submitted
- "Filed" filing completed and submitted
- "Delinquent" filing has not been completed or submitted

#### Contact Us

For FDS help, call (800) 87-ETHICS (800-873-8442) to speak to an FDS Filings Specialist.